Откако ќе ја инсталирате платформата 'Microsoft Teams' и ќе се најавите, потребно е ја спроведете постапката за придружување кон групата за предавања. Тоа ќе го направите на следниот начин:

‐ Ќе кликнете на опцијата 'Teams'

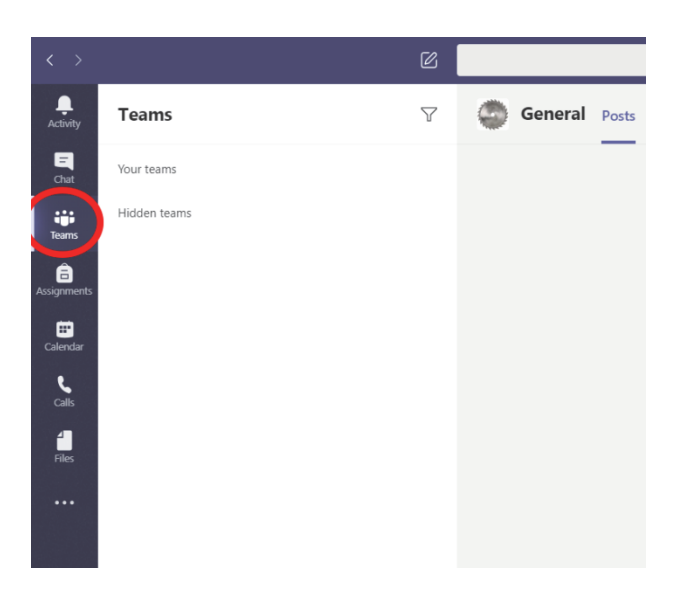

‐ Ќе изберете 'Join or create a team'

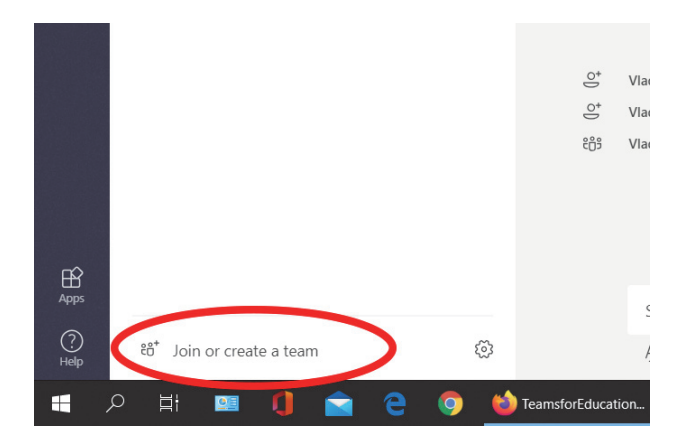

‐ Во полето 'Join a team with a code' ќе го внесете кодот што ќе го добиете од предметниот професор преку iKnow системот или преку електронска пошта.